City of Chicago

# Trade License Application process

User Guide [Ver. 1.0]

City of Chicago 4/11/2022

#### Contents

| Signing into the web portal       | 3 |
|-----------------------------------|---|
| Apply for a Trade License         | 3 |
| Stationary Engineer Trade License | 4 |

## Trade License Signing into the web portal

To manage your account, sign in using your credentials.

| <b>X</b> CHICAGO                                                                                                    |                                                                                                    |                                                                  |     |                                     |   |
|----------------------------------------------------------------------------------------------------|----------------------------------------------------------------------------------------------------|------------------------------------------------------------------|-----|-------------------------------------|---|
| Inspections, Permitting &<br>Licensing                                                                                  |                                                                                                    |                                                                  |     | Enter your username<br>and password |   |
|                                                                                                    |                                                                                                    |                                                                  |     |                                     |   |
| Welcome to the City of Chicago's Permit, Inspection<br>site to assist with the following processes for each             | Normal States and States and States | Chicago Portal. You can use t                                    | his | Sign In                             |   |
|                                                                                                    | Normal States and States and States | Chicago Portal. You can use t                                    | his | Sign In<br>Username                 | - |
| site to assist with the following processes for each                                                                    | Normal States and States and States | Chicago Portal. You can use t                                    | his |                                     |   |
| site to assist with the following processes for each Department of Transportation (CDOT)                                | Normal States and States and States | Chicago Portal. You can use t<br>Click on the 'Sign In<br>button |     | Username<br>Password                |   |
| bite to assist with the following processes for each<br>Department of Transportation (CDOT)<br>CDOT Department Homepage | Normal States and States and States | Click on the 'Sign Ir                                            |     | Username                            |   |

#### Apply for a Trade License

- Select Trade License dropdown
- Select Create Trade License

|                                              | ons, Permitting & Licensing                                                   |                                                     |
|----------------------------------------------|-------------------------------------------------------------------------------|-----------------------------------------------------|
| Renee Griffin ▼ Permits ▼ 811 ▼ Trade        | Licenses - AIC Documentation                                                  | Cart (                                              |
|                                              | e / Search<br>re Trade License<br>dropdown and select<br>Create Trade License |                                                     |
| Search                                       |                                                                               | Search Advanced Search Select Items To Pay          |
| Elevator License BEVC203695 더                | Stationary BBRI203694 <sup>™</sup><br>Engineer License                        | BACP Grant of BACP1900800 ☑<br>Privilege<br>Permits |
| Status:License ActiveDue:View App:BEVC203695 | Status: Exam Fee<br>Due:<br>View App: BBRI203694                              | Status: Denied<br>Due:<br>View App: PWU Web UI      |

3. Select the Trade License you are applying for

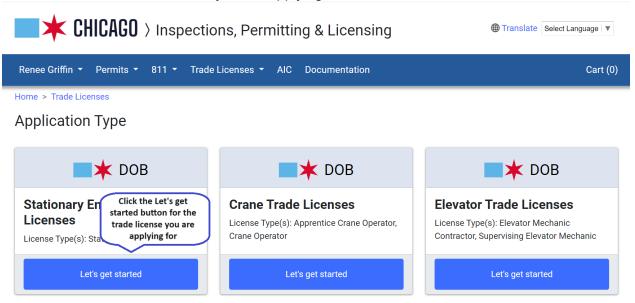

#### Stationary Engineer Trade License

- 4. Fill in the required information on the Application Information page
  - a. Date of Birth applicant must be 20 years of age or older
  - b. Applicant must be a person of good character
  - c. Applicant must have at least 2 years of experience
  - d. Applicant must describe their experience
  - e. Applicant must provide the last 4 digits of their Social Security number or their Chicago CityKey ID Number
  - f. Answering the question *"Is your experience as a stationary engineer from working at a location in the city of Chicago?"* is optional

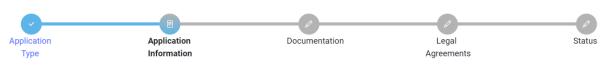

Provide information about yourself in the Stationary Engineer Applicant Details section. In the Stationary Engineer Exam Details section, use the "Add Written Exam" button to select your preferred examination date and location. You may be assigned a different examination date and location if the date you request is full when your application is approved.

\*Required Information

| Stationary Engineer Applicant Detail                 |              |   |
|------------------------------------------------------|--------------|---|
| Birthdate                                            | 11/07/1983   | * |
| Are you a person of good character?                  | • Yes ○ No * |   |
| Do you have at least 2 years of relevant experience? | O Yes ○ No * |   |

#### Stationary Engineer Trade Licenses

|                                                                              | Web UI Documentation   | * |
|------------------------------------------------------------------------------|------------------------|---|
| Describe your experience                                                     |                        |   |
|                                                                              |                        |   |
|                                                                              | 20 of 500 characters.  |   |
| Is any of your experience from working at a location in the City of Chicago? | ○ Yes ○ No *           |   |
| Provide one of the following government-issued in                            | dentification numbers: |   |
| Last 4 digits of U.S. social security number (SSN)                           | 9999                   |   |
| Chicago CityKey ID number                                                    |                        |   |
| Chicago CityKey ID cards are issued by the City C                            | erk's office           |   |

Once this section is filled out, scroll down and select an exam date
 a. Click on the + Add Stationary Engineer Exam Details button

| Exam Details                                                                                                    |              |
|----------------------------------------------------------------------------------------------------|--------------|
| Stationary Engin<br>Written Exam Date<br>Written Exam Date<br>button<br>Written Exam Result<br>Written Exam Result | n Exam Score |
| + Add Stationary Engineer Exam Details                                                                             |              |

b. In the pop-up box, select the v in the Written Exam Date field. This will give the applicant a list of dates that exams are taking place to choose from. Select a date.

| Add Stationary Engineer Exan | n Details<br>from the dropdown                          | × |
|------------------------------|---------------------------------------------------------|---|
| Written Exam Date            | 04/24/2024 - 7:30am Best Western 4400 Frontage Rd 🗸     | k |
| Written Exam Result          | ~                                                       |   |
| Written Exam Score           | Click Add Stationary<br>Engineer Exam Details<br>button |   |
|                              | Cancel Add Stationary Engineer Exam Details             | S |

c. Once a date has been selected, click on the Add Stationary Engineer Exam Details button. This will add the exam date to the application.

#### 6. Click on the Next Step button

| 04/24/2024 - 7:30am Best Western 4400 Frontag      | e Rd., Hillside, IL 60162 |                |                    | Edit   Delete |
|----------------------------------------------------|---------------------------|----------------|--------------------|---------------|
| Written Exam Date                                  |                           | en Exam Result | Written Exam Score |               |
| Stationary Engineer Exam Details                   |                           |                |                    |               |
| Exam Details                                       |                           |                |                    |               |
| Chicago CityKey ID cards are issued by the City Cl | erk's office              |                |                    |               |
| Chicago CityKey ID number                          |                           |                |                    |               |
| Last 4 digits of U.S. social security number (SSN) | 9999                      |                |                    |               |

- 7. Applicant will be taken to the Documentation page. The application number has been added to the application and the documentation required for the application is listed.
  - a. For a Stationary Engineer Trade License, the applicant must provide a Supervisor Experience Verification Letter. To add this letter to the application, click on the + Add Document button

| rade License                                                                                            |                                                                                                    |                                                                                                    |                                                                                |                                    |
|----------------------------------------------------------------------------------------------------|----------------------------------------------------------------------------------------------------|----------------------------------------------------------------------------------------------------|--------------------------------------------------------------------------------|------------------------------------|
|                                                                                                    | O                                                                                                    |                                                                                                    |                                                                                |                                    |
| Application                                                                                             | Application                                                                                                    | Documentation                                                                                                    | Legal                                                                          | Status                             |
| Туре                                                                                                    | Information                                                                                                    |                                                                                                    | Agreements                                                                     |                                    |
| boilers. Supervisor lett<br>type(s) of steam engir<br>work experience in the<br>Stationary Engineer lic | ers must be on the employer's letterhe<br>es and boilers you worked with. Super<br>City of Chicago (or another jurisdictio<br>ense certificate. | bing your experience with the managem<br>ead. Supervisor letters must list the date<br>rvisor letters must include the superviso<br>on that licenses stationary engineers) yo | es and locations where you worked a<br>r's full name, job title, and telephone | nd describe the<br>number. For any |
|                                                                                                    | documents are available on the Depart                                                                                                    | -                                                                                                    |                                                                                |                                    |
| J. J. J. J. J. J. J. J. J. J. J. J. J. J                                                                | nentation is required for this application                                                                                                    | on:                                                                                                    |                                                                                |                                    |
|                                                                                                    | erience verification letter is required.<br>sued Photo ID is required.                                                                          |                                                                                                    |                                                                                |                                    |
| Docu Click + Add                                                                                        | Document                                                                                                    |                                                                                                    |                                                                                |                                    |
| + Add Document                                                                                          |                                                                                                    |                                                                                                    |                                                                                |                                    |
| Previous Step Ne                                                                                        | xt Step                                                                                                    |                                                                                                    |                                                                                |                                    |

- b. Select the Supervisor Experience Verification Letter option
- c. Click on the Choose File button to search for your file on your computer
- d. Once you've found it, click on the Upload button

-

| Add Document                                                                                                    | $\times$               |
|----------------------------------------------------------------------------------------------------|------------------------|
| Approved File Types: jpg, pdf, png Upload                                                                                                    |                        |
| Choose File cityofchicago.png                                                                                                    |                        |
| <ul> <li>Select the type(s) of documents that are included in the selected file:</li> <li>Government-issued Photo ID</li> <li>Supervisor Experience Verification Letter</li> <li>Supervisor Stationary Engineer License Certificate</li> </ul> | Click Upload<br>button |
|                                                                                                    | Cancel Upload          |

You must upload a signed letter from your supervisor describing your experience with the management, operation, or construction of steam engines and boilers. Supervisor letters must be on the employer's letterhead. Supervisor letters must list the dates and locations where you worked and describe the type(s) of steam engines and boilers you worked with. Supervisor letters must include the supervisor's full name, job title, and telephone number. For any work experience in the City of Chicago (or another jurisdiction that licenses stationary engineers) you must also upload a copy of your supervisor's current Stationary Engineer license certificate.

Once all documents

are uploaded,

Examples of required documents are available on the Department of Buildings web site.

|                                   |                                           | message disappears |
|-----------------------------------|-------------------------------------------|--------------------|
| Documents                         |                                           | $\sim$             |
| Document                          | Categories                                |                    |
| cityofchicago.png                 | Supervisor Experience Verification Letter | Edit   Remove      |
| cityofchicago.png                 | Government-issued Photo ID                | Edit   Remove      |
| + Add Documer Click Next<br>butto |                                           |                    |
| Previous Step Next Step           |                                           |                    |

- 8. Click on the Next Step button. This will take the applicant to the Legal Agreements page.
  - a. Read the Legal Agreements
  - b. Select the "I Agree" option
  - c. Click Submit button`

Before submitting this application, you must agree to the statements below.

Do not complete this step until you are ready to submit your application. The information you have entered is saved in your account and you may return to complete this application later.

\*Required Information

| Legal Agreements                                                                                                    |
|----------------------------------------------------------------------------------------------------|
| I carefully read the instructions and personally completed this online application. I fully reviewed all attachments uploaded as part of this application. The information in this application, including all attachments, is accurate and complete.<br>I understand that a false statement of material fact in this application or any materials submitted to the City of Chicago or its agents as part of the application process violates federal, state, and local laws and that a person responsible for a false statement is subject to a range of civil and arithmed neoduties, including but not limited to denial or revocation of the license applied for.<br>Select I Accept to Legal Agreements |
| Click Submit button                                                                                                    |
| Previous Step Save for Later Submit                                                                                                    |

- 9. Applicant will be taken to their status page
  - a. The Application Type is the application applied for
  - b. The status of the Trade License is Inactive
  - c. There is a message letting the applicant know that their application has been received and is under review

# Trade Licenses Stationary Engineer Trade Licenses (Application Number - BBRI203699) Image: Colspan="2">Image: Colspan="2">Image: Colspan="2" Image: Colspan="2" Image: Colspan

| Summary          |                                    |
|------------------|------------------------------------|
| Application Type | Stationary Engineer Trade Licenses |
| License Category |                                    |
| Status           | Inactive                           |
| Milestone        | Intake Review                      |
|                  |                                    |

### 10. The rest of the status page will show the responses to the questions asked, the exam date and location chosen and documentation that has been uploaded.

| Review History  |               |          |       |
|-----------------|---------------|----------|-------|
| Review          | Date Resulted | Status   | Notes |
| Intake Review   | Pending       |          |       |
|                 |               |          |       |
| Important Dates |               |          |       |
| Creation Date   |               | 2/2/2024 |       |
| Submission Date |               | 2/2/2024 |       |
|                 |               |          |       |

| Stationary Engineer Even Dataile                                                                                                    |                                          |                    |
|----------------------------------------------------------------------------------------------------|------------------------------------------|--------------------|
| Stationary Engineer Exam Details                                                                                                    |                                          |                    |
| Written Exam Date                                                                                                    | Written Exam Result                      | Written Exam Score |
| 04/24/2024 - 7:30am Best Western 4400 Frontage Rd., Hillside, IL 601                                                                                                    | 162                                      |                    |
|                                                                                                    |                                          |                    |
|                                                                                                    |                                          |                    |
| Stationary Engineer Applicant Detail                                                                                                    |                                          |                    |
|                                                                                                    |                                          |                    |
| Birthdate                                                                                                    | 11/7/1983                                |                    |
|                                                                                                    | 11/7/1983<br>Yes                         |                    |
| Are you a person of good character?                                                                                                    |                                          |                    |
| Are you a person of good character?<br>Do you have at least 2 years of relevant experience?                                                                                                    | Yes                                      |                    |
| Are you a person of good character?<br>Do you have at least 2 years of relevant experience?<br>Describe your experience<br>Is any of your experience from working at a location in the City of                                                                                                  | Yes                                      |                    |
| Birthdate<br>Are you a person of good character?<br>Do you have at least 2 years of relevant experience?<br>Describe your experience<br>Is any of your experience from working at a location in the City of<br>Chicago?<br>Provide one of the following government-issued identification number | Yes<br>Yes<br>Web UI Documentation<br>No |                    |
| Are you a person of good character?<br>Do you have at least 2 years of relevant experience?<br>Describe your experience<br>Is any of your experience from working at a location in the City of<br>Chicago?                                                                                      | Yes<br>Yes<br>Web UI Documentation<br>No |                    |

#### Documentation

| Document          | Categories                                |  |
|-------------------|-------------------------------------------|--|
| cityofchicago.png | Supervisor Experience Verification Letter |  |
| cityofchicago.png | Government-issued Photo ID                |  |